Муниципальное бюджетное общеобразовательное учреждение «Зюзинская средняя общеобразовательная школа»

Согласовано: Заместитель директора по ВР **Рузиецова** 

Утверждаю: Директор МБОУ «Зюзинская СОШ» У 1 H.Ю. Ложкина от (30» августа 2023г.

# Дополнительная общеобразовательная общеразвивающая программа «Компьютер для начинающих» Срок реализации программы: 1 год

Возраст обучающихся: 8-10 лет

Составитель: педагог дополнительного образования: Миронова Вера Геннадиевна

Зюзино, 2023

#### **Пояснительная записка**

#### **Направленность программы: техническая.**

В настоящее время стремительно увеличивается объем информации, получаемой человеком вообще, и ребенком в частности. Следовательно, возрастает необходимость учить детей обрабатывать, систематизировать и максимально рационально использовать получаемые знания. Ни для кого не секрет, что наилучшим помощником в этом является компьютер.

**Актуальность программы** заключается в том, что в результате обучения дети смогут использовать приобретенные умения и навыки в практической деятельности и повседневной жизни для себя и окружающих, а так же проявят свои творческие таланты.

Кружок «Компьютер для начинающих» предполагает ознакомление детей с возможностями использования персональных компьютеров для решения практических задач, формирования определенных навыков и умений в работе с наиболее распространенными типами прикладных программных средств на уровне пользователя, и позволяет более уверенно чувствовать себя при работе с ПК.

 **Отличительные особенности:** Данная программа ориентирована на формирование у ребят практических навыков, связанных с обработкой информации на компьютере и освоению основ проектно-творческой деятельности. Занятия предполагают не только первоначальное знакомство с компьютером, но и развитие памяти, логического мышления, познавательных интересов учащихся, на основе активных методов и средств обучения. 

Содержание программы рассчитано на школьников 2 - 4 классов (8-10 лет).

Программа рассчитана на 1 год.

Периодичность занятий 1 час в неделю – 36 часов в год.

Наполняемость группы в детском объединении 8 человек.

Для реализации данной программы используется очная форма обучения.

Состав группы постоянный.

Формы организации деятельности детей на занятии – групповые и индивидуальные. Формы проведения занятий: беседа, наблюдение, практическое занятие, выполнение тестовых заданий. На учебных и практических занятиях обращается внимание учащихсяна соблюдение требований техники безопасности труда, пожарной безопасности и личной гигиены.

### **Цель и задачи программы.**

**Цель:** формирование информационной грамотности посредством изучения работы с компьютером

**Задачи:**

*Обучающие:*

- Соблюдение правил безопасности в работе на компьютере;
- Устройство компьютера;
- Правила работы на компьютере;
- обучить работе в базовых программах MS Windows (PAINT, WORD)

 *Развивающие:*

- развивать у детей элементы технического мышления, изобретательность, творческую инициативу;
- формировать навыки сотрудничества ,способности размышлять, самостоятельно добывать знания, развивать память, внимание, фантазию, самооценку.

 *Воспитательные:*

 формировать чувство коллективизма, взаимопомощи, воспитывать волю, чувство самоконтроля.

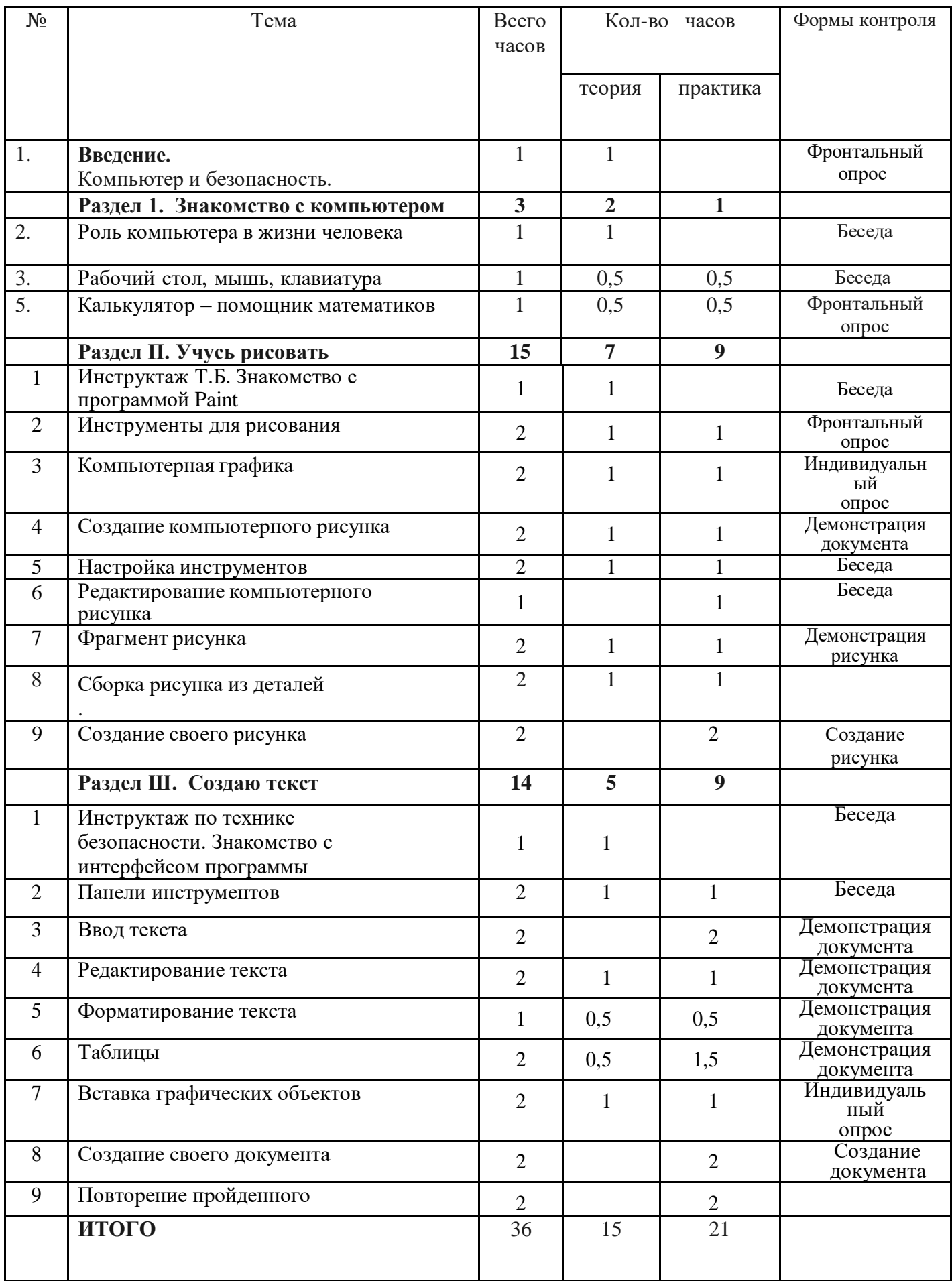

**Учебный план**

## **Содержание программы**

Раздел I. З**накомство с компьютером**

**1. Введение. Компьютер и безопасность**

**Теория:** правила техники безопасности в кабинете информатики, основные элементы компьютера.

**2. Рабочий стол, мышь, клавиатура Теория:** рабочий стол, мышь, клавиатура. **Практика:** работа с мышью и клавиатурой. **Практика:** набор и редактирование текста.

## **3.Действия с фрагментом текста Теория:** действия с фрагментом текста.

**Практика:** перемещение, копирование, вставка фрагментов текста.

**4. Калькулятор – помощник математиков Теория:** программа Калькулятор и его возможности. **Практика:** выполнение математических расчетов в программе Калькулятор и вставка результатов в текстовый документ.

 **Раздел II. Учусь рисовать**

# **1. Инструктаж Т.Б. Знакомство с программой Paint**

**Теория:** Правила ТБ в компьютерном кабинете. Знакомство с программой Paint. **Практика:** учимся работать с мышкой

- **2. Инструменты для рисования Теория:** Инструменты для рисования. Палитра. Кисть. Карандаш. Заливка. **Практика:** рисуем домики
- **3. Компьютерная графика Теория:** Компьютерная графика. Раскрашивание. Контуры. **Практика:** раскраска готового рисунка по контурам
- **4. Создание компьютерного рисунка Теория:** Создание компьютерногорисунка.

**Практика:** компьютерный рисунок по своему замыслу

# **5. Настройка инструментов**

**Теория:** Настройка инструментов. Панель инструментов. Назначение инструментов. **Практика:** зарисовка снежного пейзажа

# **6. Редактирование компьютерного рисунка**

**Теория:** Редактирование компьютерного рисунка. Запуск. Редактирование. Удаление. **Практика:** работа над редактированием рисунка

# **7. Фрагмент рисунка**

**Теория:** Фрагмент рисунка. Копирование. Удаление. Вращение. Вставка. **Практика:** учимся работать с фрагментами рисунков

# **8. Сборка рисунка из деталей**

**Теория:** Сборка рисунка из деталей. Копирование. Вращение. Команды «повторить», «отменить».

**Практика:** работа по сборке рисунка

**9. Создание своего рисунка Практика:** создание рисунка по своему замыслу.

# **Раздел III. Создаю текст**

# **1. Знакомство с интерфейсом программы**

**Теория:** Основные элементы программы Word. Рабочая область. Панель заголовка. Панель меню.

**Практика:** Запуск программы. Загрузка документа.

# **2. Панели инструментов**

**Теория:** Стандартная панель инструментов. Панель форматирования. **Практика:** использование инструментов при составлении документа.

# **3. Ввод текста**

**Теория:** Назначение клавиш, регистры, шрифты, отступы. **Практика:** Создание документа.

- **4. Редактирование текста Теория:** Основной текст. Кегль. Шрифты. Начертание. Подчеркивание, зачеркивание.
	- **Практика:** редактирование готового текста.
- **5. Форматирование текста Теория:** формат текста. **Практика:** форматирование готового текста.

# **6. Таблицы**

**Теория:** понятие таблицы, строки, столбца, ячейки. **Практика:** вставка таблицы в текст, изменение размеров строк и столбцов,границ и заливки

- **7. Вставка графических объектов Теория:** фигура, рисунок, диаграмма. **Практика:** вставка фигур, рисунка, диаграммы в документ.
- **8. Создание своего документа Практика:** создание объявления или буклета.

## **Планируемые результаты изучения курса**

## **Личностные:**

- Приобретение первичного опыта по формированию активной жизненной позиции;
- Умение проявлять инициативу в принятии решений;
- Научиться сотрудничеству, взаимодействию, умению работать в команде.

## **Предметные:**

- Знать основные элементы компьютера;
- Уметь использовать меню при работе на ПК;
- Уметь создавать и редактировать растровый компьютерный рисунок;
- Уметь составлять текстовые документы;

### **Метапредметные:**

- Уметь понимать и принимать учебную задачу, планировать способы ее достижения;
- Уметь организовать учебное сотрудничество и совместную деятельность с педагогом и сверстниками;
- Уметь сравнивать, анализировать, выделять главное, обобщать.

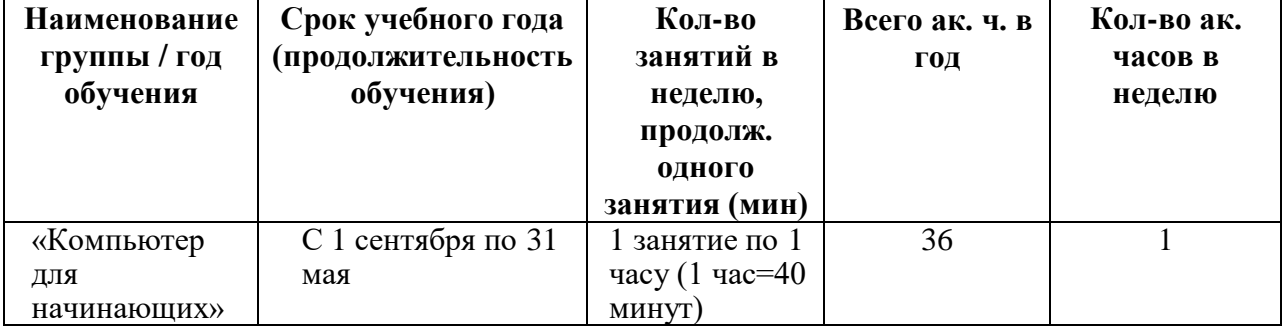

# **Календарный учебный график**

#### **Условия реализации программы**

**Материально-техническое обеспечение.** Занятия проводятся в учебном кабинете информатики. Помещение проветриваемое и хорошо освещенное. Столы и стулья соответствуют возрасту учащихся. Предоставляются необходимые для занятий в объединении материально-технические средства, а также дидактические и методические материалы – презентации, наглядные пособия.

Материально-технические средства:

- компьютер 9 шт.,
- проектор,
- принтер, сканер,
- программное обеспечение: Paint, Калькулятор, Блокнот, Microsoft Office Word,

#### **Информационное обеспечение:**

-фильмы и презентации.

#### **Формы аттестации**

- 1. Собеседование.
- 2. Выполнение практических заданий.

#### **Оценочные материалы**

#### **Тест «Текстовый редактор Word»**

- 1. Ответьте на вопрос, выбрав вариант ответа. **Программа MicrosoftWord 2010 - это:**
- a. графический редактор;
- b. текстовый редактор;
- c. программа для создания моделей;
- d. база данных.
- 2. Ответьте на вопрос, выбрав вариант ответа.

### **Что такое текстовый редактор?**

- a. программа для работы с изображениями в процессе создания игровых программ;
- b. программа управления ресурсами ПК при создании документов;
- c. программа для создания, редактирования, форматирования текстовой информации;
- d. программа автоматического перевода с символических языков в машинные коды.

## 3. Ответьте на вопрос, выбрав вариант ответа. **Межсимвольный интервал - это:**

- a. расстояние между буквами текста;
- b. расстояние между строками текста;
- c. расстояние между абзацами текста.
- 4. Ответьте на вопрос, выбрав вариант ответа. **В каком из перечисленных ниже предложений правильно расставлены пробелы между словами и знаками препинания?**
- a. Пора, что железо:куй, поколе кипит!
- b. Пора, что железо:куй, поколе кипит!
- c. Пора, что железо: куй ,поколе кипит!
- d. Пора , что железо : куй , поколе кипит !
- 5. Ответьте на вопрос, выбрав вариант ответа. **Игорь набирал текст на компьютере. Вдруг все буквы у него стали вводиться прописными. Что произошло?**
- a. сломался компьютер
- b. произошел сбой в текстовом редакторе
- c. случайно была нажата клавиша NumLock
- d. случайно была нажата клавишаCapsLock
- 6. Ответьте на вопрос, выбрав вариант ответа.

**Положение курсора в слове с ошибкой отмечено черточкой: ИСС|СКУСТВО Чтобы исправить ошибку, следует нажать на клавишу:**

- a. Backspace
- b. Delete
- c. Delete или Backspace

**7. Соотнесите номер кнопки с ее названием:**

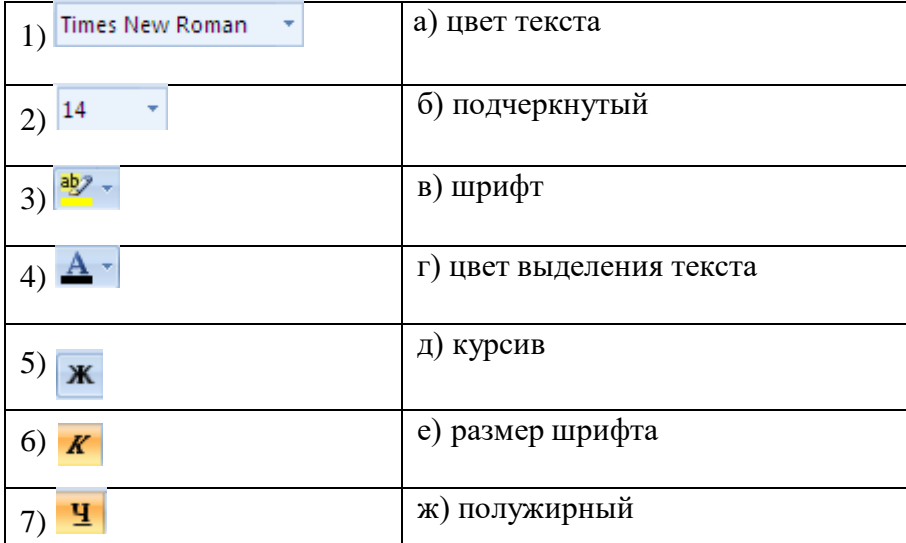

8. Ответьте на вопрос.

**На какой вкладке и в какой группе находятся кнопки из задания 7.**

### **Тест «Компьютерная графика»**

1. Что относится к редакторам растровой графики?

- А) Microsoft Excel;
- В) Paint;
- Б) Microsoft Word;
- Г) Microsoft Access.

2. Для чего предназначен инструмент Заливка?

А) для закрашивания выбранным цветом внутренней части произвольной замкнутой области;

Б) для рисования с эффектом распыления краски;

В) для рисования гладких кривых линий, соединяющих заданные точки, выбранного цвета и толщины;

Г) для закрашивания всей рабочей области.

3. Какая команда не входит в меню графического редактора Paint?

А) Вид; В) Правка; Б) Формат; Г) Палитра.

4. Сколько инструментов содержит в себе панель инструментов графического редактора Paint предоставляемая пользователю для создания и конструирования рисунков? А) 16; В) 24; Б) 18; Г) 32.

5. Как называется инструмент Панели инструментов в графическом редакторе Paint? А) Выбор цветов; В) Линия; Б) Карандаш; Г) Кривая.

6. Каким значком на панели инструментов представлен инструмент Выделение произвольной области?

- А) В) Б)
- $\Gamma$ )

7. С каким расширением графический редактор Paint сохраняет рисунки по умолчанию? A) \*.tif; B) \*.bmp;  $E(x)$  \*.gif;  $\Gamma(x)$  \*.jpeg.

8. С помощью какой кнопки можно создавать надпись на рисунке?

- А)
- В)
- Б)
- Г) .

9. Какую команду нужно выполнить чтобы Растянуть/наклонить рисунок?

- А) Рисунок → Растянуть/наклонить; Б) Вид → Растянуть/наклонить;
- В) Правка → Растянуть/наклонить; Г) Палитра → Растянуть/наклонить.

10. В какой цвет превратится белый цвет после выполнения команды Рисунок→Обратить цвета?

А) красный; В) серый; Б) черный; Г) останется прежним.

Примеры практических работ:

- 1. Рисунок «Открытка»
- 2. Рисунок «Новый год»
- 3. Рисунок «Пейзаж»

# **Критерии выполнения практических работ, проектов оцениваются уровнями: низкий, средний, высокий.**

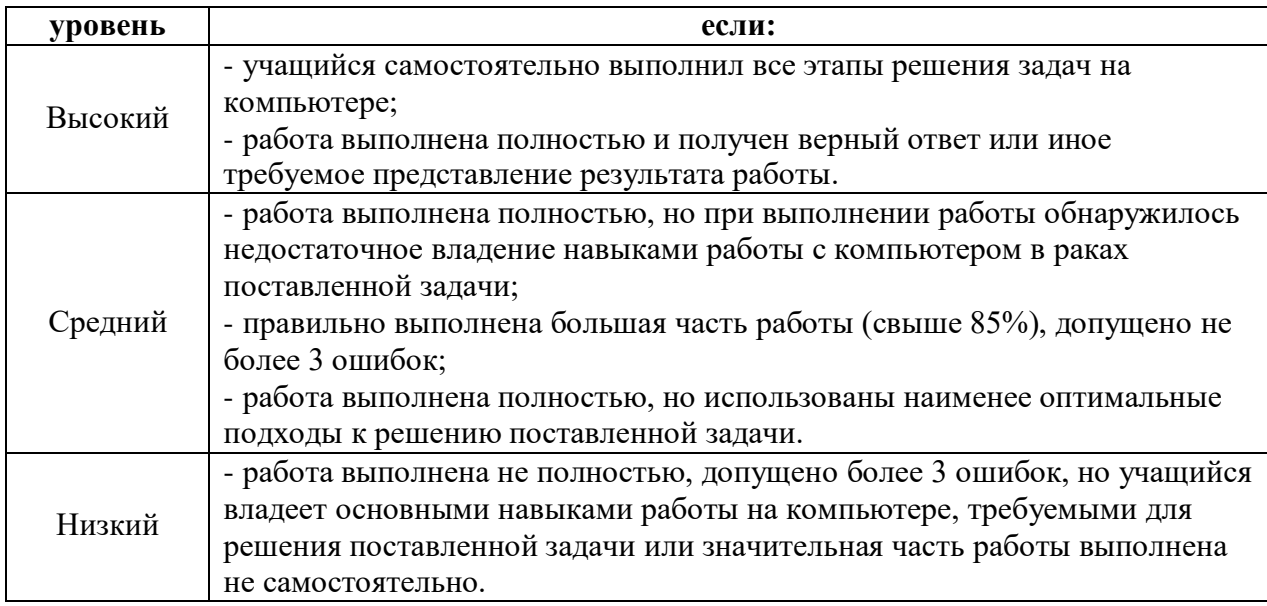

#### **Методические материалы**

Методы обучения: словесный, наглядный практический, объяснительноиллюстративный, репродуктивный, исследовательский, проектный, убеждение, поощрение, стимулирование, мотивация.

Формы организации образовательного процесса: индивидуальная, индивидуальногрупповая, групповая.

Формы организации учебного занятия: беседа, защита проектов, игра, мастер-класс, наблюдение, практическое занятие, презентация, экскурсия.

Педагогические технологии: технология индивидуализации обучения, технология группового обучения, технология коллективного взаимообучения, технология программированного обучения, технология дифференцированного обучения, технология разноуровневого обучения, технология развивающего обучения, технология проблемного обучения, технология проектной деятельности.

#### **Программа воспитательной работы**

**Цель:** Воспитание всесторонне и гармонично развитой личности, обладающей личностными качествами, которые могут быть востребованы сегодня и завтра, способствующие «вхождению» ребенка в социальную среду.

#### **Задачи:**

1. Воспитание понимания необходимости неразрывной связи личного развития и благополучия с аналогичными интересами общества в целом.

2. Формирование гуманного мировоззрения обучающихся, способных осознанно выстраивать свою жизнь и нравственно развиваться;

3. Формирование отношения к труду, являющееся показателем человеческой сущности, постоянное самосовершенствование и самовоспитание, достойное и уважительное отношение к обществу и самому себе.

4. Приобщение обучающихся к ведущим духовным ценностям своего народа, к его национальной культуре, языку, традициям и обычаям;

**5.** Физическое развитие, гигиеническая культура, соблюдение правил человеческого общения - естественных и естественное приемлемых норм культурного человека.

## **Календарный план воспитательной**

#### **Проведение бесед, диспутов**

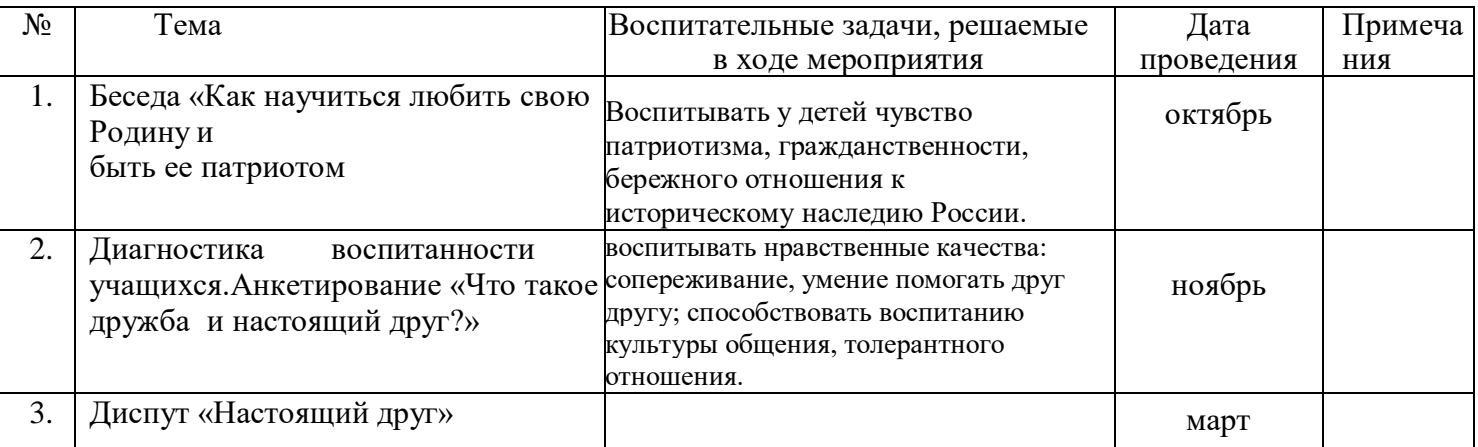

#### **Связь с родителями**

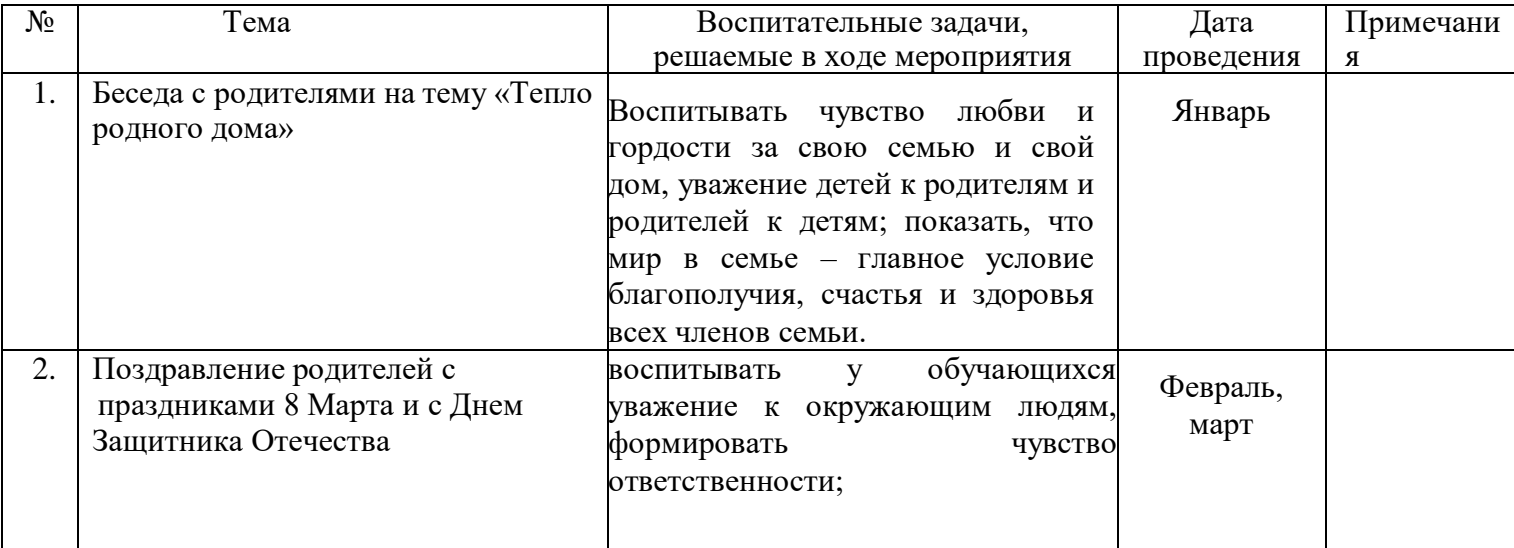

# **Общественно-полезная направленность творческого объединения**

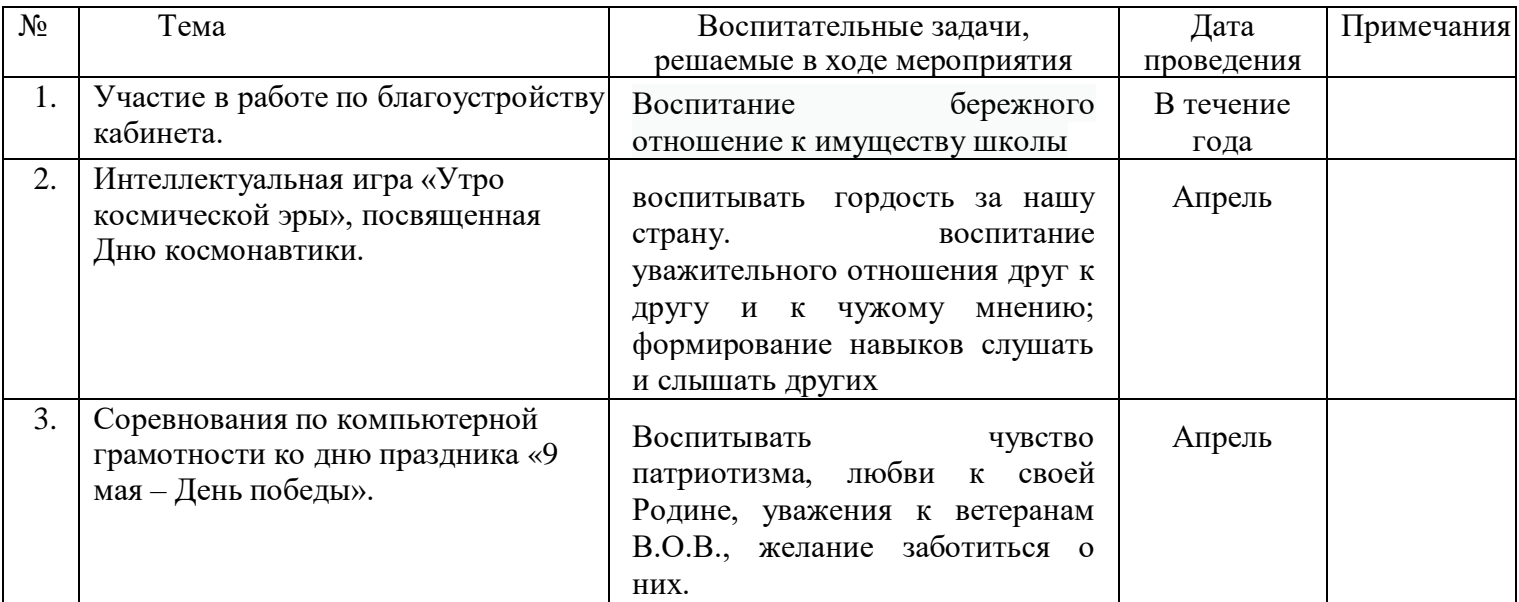

# **Массовые мероприятия**

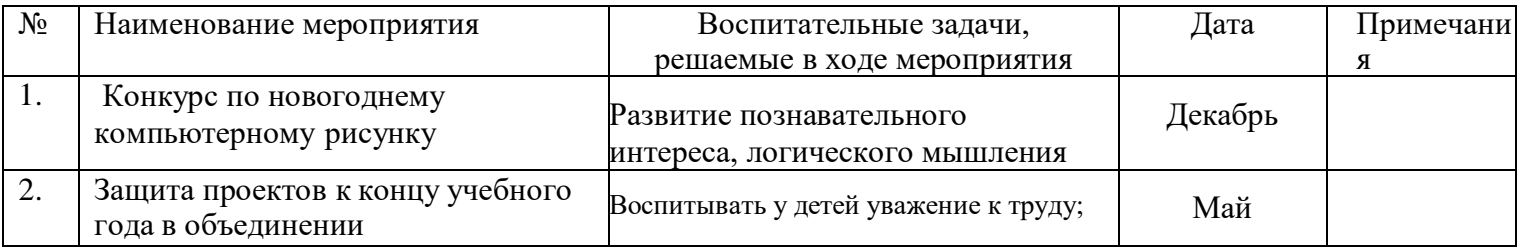

## **Мероприятия по технике безопасности, противопожарной безопасности, производственной санитарии, безопасности жизнедеятельности.**

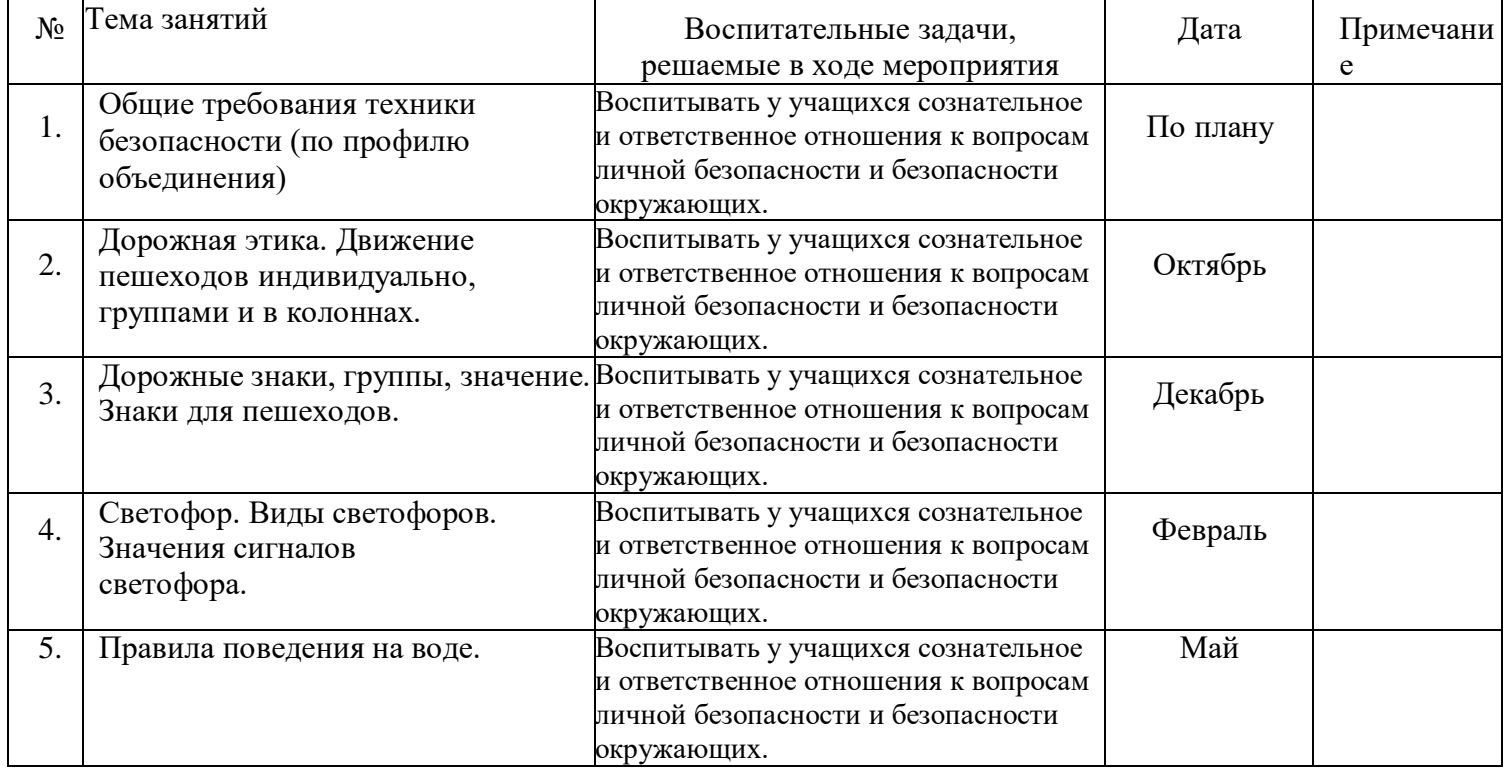

## **Ожидаемые результаты воспитательной работы**

- У детей сформированы представления о базовых национальных ценностях российского общества, своего народа, его национальной культуре, традициях и обычаях.
- Воспитанники активно включены в коллективную и индивидуальную творческую деятельность, ориентированную на общечеловеческие и национальные ценности.
- Развитие мотивации личности ребенка к познанию и творчеству.
- Повышение педагогической культуры родителей.
- Раскрытие творческого потенциала детей.
- Усиление роли семьи в воспитании детей.
- У детей сформированы отношение к труду, самовоспитание, достойное и уважительное отношение к обществу и самому себе.

# **Список литературы**

- 1. Горячев А.В. Информатика и ИКТ. Мой инструмент компьютер. Учебник для учащихся3 класса.– М.: Баласс, 2010.
- 2. «Компьютер для учащихся», Москва, АСТ-Пресс, 2016 год
- 3. Левкович О.А.и др. Основы компьютерной графики. Минск. ТетраСистемс 2005